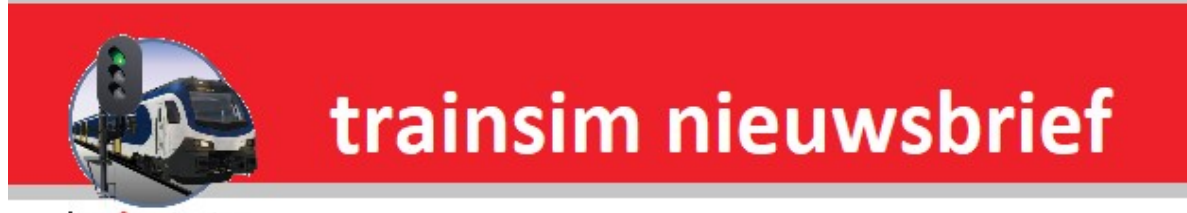

hcc<sup>o</sup>trainsim

**Jaargang 17 nr. 5-2019**

*Clubdag 4 mei 2019*

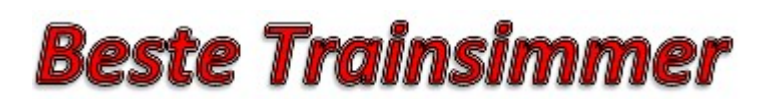

**Word nu lid van HCC en kies een welkomstgeschenk!**[Klik hier voor meer informatie](https://www.hcc.nl/lidmaatschap)

## **In deze nieuwsbrief**

- **· Van de voorzitter**
- **· Presentatie door Erwin de Vreede**
- **· De Treinengek**
- **· RIJDEN OF BOUWEN?**
- **· HCC!expo 18 mei 2019**
- **· Agenda**

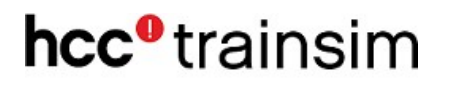

### **Van de voorzitter**

Beste Trainsimmers,

Dit is de vijfde nieuwsbrief van 2019.

Wij hebben de algemene ledenvergadering van 2019 weer achter de rug. Aan deze vergadering werd door 22 bezoekers (inclusief bestuur) deelgenomen. Helaas hadden wij geen aanmeldingen binnen gekregen van nieuwe kandidaat bestuursleden. Het bestuur is daarom ongewijzigd gebleven.

Inmiddels hebben wij met een kleine delegatie deelgenomen aan de Modelspoorbeurs in Nijmegen en de Noord Hollandse Modelspoordagen in Alkmaar. Ook deze waren succesvol, onze stand mocht zich in een brede belangstelling verheugen.

Zoals de meeste interesse groepen van de HCC, zijn ook wij met een stand aanwezig op de HCC!expo in Utrecht. Ook (nog)niet leden van de HCC zijn daar welkom, dus neem een kennis of familielid mee. Voor hen geld bij aanmelding voor het lidmaatschap, een speciale beursaanbieding

De komende clubdag is op 4 mei 2019 In de "Schalm" te De Meern

Wij hopen velen van U weer te zien op onze bijeenkomsten en evenementen. Gerrit Soede

Voorzitter HCC!trainsim.

#### **Presentatie 4 mei 2019 om 13.00 uur**

Zaterdag 4 mei wil ik een presentatie houden over mijn werk en dit in relatie met trainsimulatoren.

Ik werk zelf als machinist bij NS-International, het lijkt mij leuk om hierover te vertellen en ook om mijn ervaring met trainsimulatoren te delen vanuit mijn "professionele" oog.

Ook wil ik wat uitleggen over seinenstelsels in Nederland en België.

Verder zal er nog ruimte zijn voor de belangstellenden om eventuele vragen te stellen.

Erwin de Vreede

### **De Treinengek**

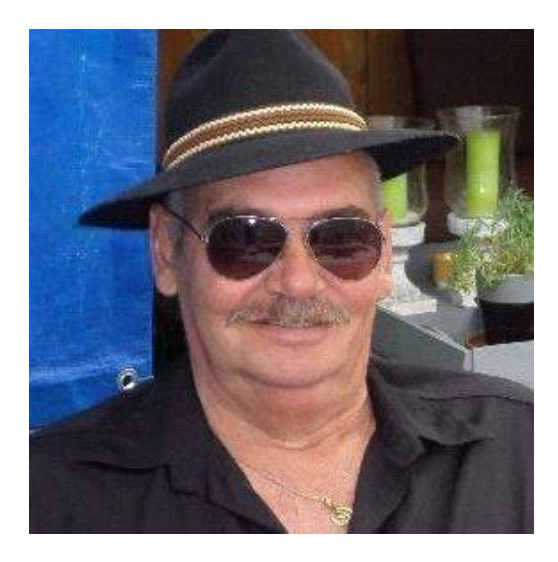

Inmiddels hebben we de jaarlijkse leden vergadering weer achter de rug en is men verder gegaan met het oude bestuur omdat het toch wel heel moeilijk is om opvolgers te vinden.

Dat treintje rijden blijft toch wel mijn favoriet tijdverdrijf en ik blijf snuffelen naar mogelijkheden in Freeware of erger Payware, zo kwam ik ergens een bericht tegen van een Adriana route. Nu heb ik een kennis afkomstig uit Canada die ook de naam Adriana draagt, dus was mijn nieuwsgierigheid gauw gewekt.

Als je de route gevonden hebt, (Ik zeg niet waar ik dat spul vind, ondanks dat het Freeware is) krijg je bij het doorlezen (ja dat doe ik soms) de mededeling dat er oa vereist is, of dat je al in bezit moet hebben (geïnstalleerd hebt) de routes; Mariapass, Shermanhill, Norfolk Southern Coal District (Penn Coal). Nu weet ik dat als men één boompje uit zo'n route gebruikt, dat ze dan denken dat je de hele route maar moet installeren, maar zo werkt dat niet bij Jopie. Jopie pakt een lege RailWorks en zet dan alleen de Adriana route erin, dan de RW-Tools er op loslaten en je vind alles wat er nog nodig is om de route compleet te krijgen. Dan blijkt dat er bv van de Donnerpass 1 bestand nodig is en van Shermanhill alleen wat scenery items, welke ik er dan handmatig heen kopieer en hoppa… weer een route erbij.

Maar dan komt het, na het opstarten blijken er weinig treinen aanwezig te zijn, dus weer de RW-Tools erbij gepakt en nu de scenario's controleren. Dan denk ik toch dat ik heel wat bezit, maar dan moet ik effe naar Amerika (bij wijze van spreken dan) en daar de locomotieven, wagons en repaints erbij zoeken en downloaden. Mijn route werd geleverd met 8 scenario's maar ondanks veel zoeken proberen en veranderen kreeg ik toch een paar scenario's niet goed aan de praat, dit zat niet in de route, want anderen scenario's werkten wel. Omdat ik er makkelijk (goedkoop) aan kan komen kan ik er ook makkelijk afstand van doen, dus als hij niet willen werken, hup in de KLIKO. Ik hield 5 scenario's over en de eerste welke ik ging rijden leverde gelijk de leukste verrassing op; Een locomotief zo fraai en mooi uitgevoerd, dat moest ik even door vertellen. De NRE 3GS-21B, kort samengevat een loc met 3 parallel

geschakelde generatorsets waarbij indien nodig er naast de standaard aandrijfset, elektronisch een motor bij geschakeld of afgezet wordt via een stop-start systeem.

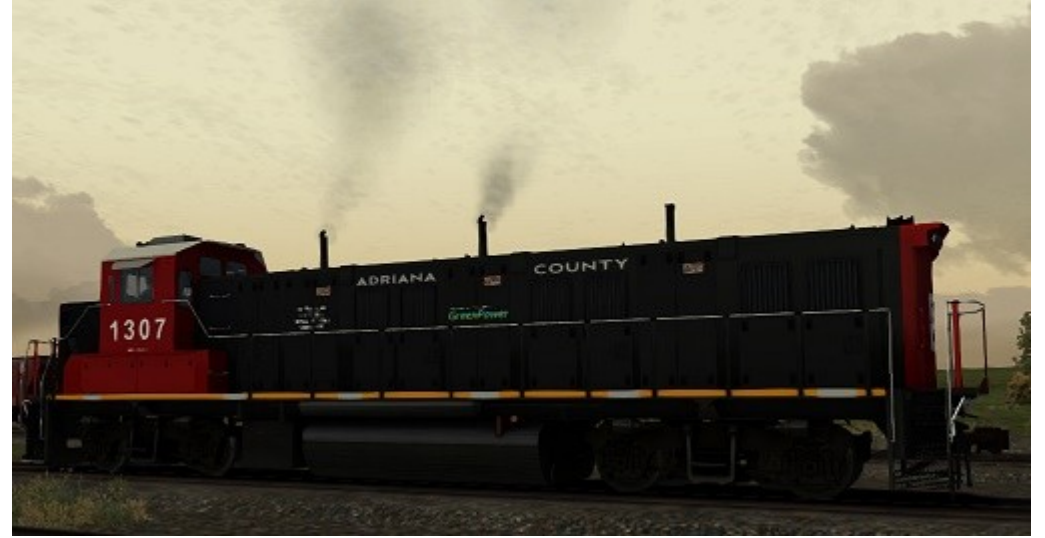

Dit is duidelijk hoorbaar onder het rijden, ook visueel heeft men dat duidelijk gemaakt door de uitlaatkleppen (3 stuks) open en of dicht te laten gaan, daarnaast krijg je in de cabine op het instrumentarium ook te zien doordat je de lampjes voor de 3 generatorsets ziet oplichten.

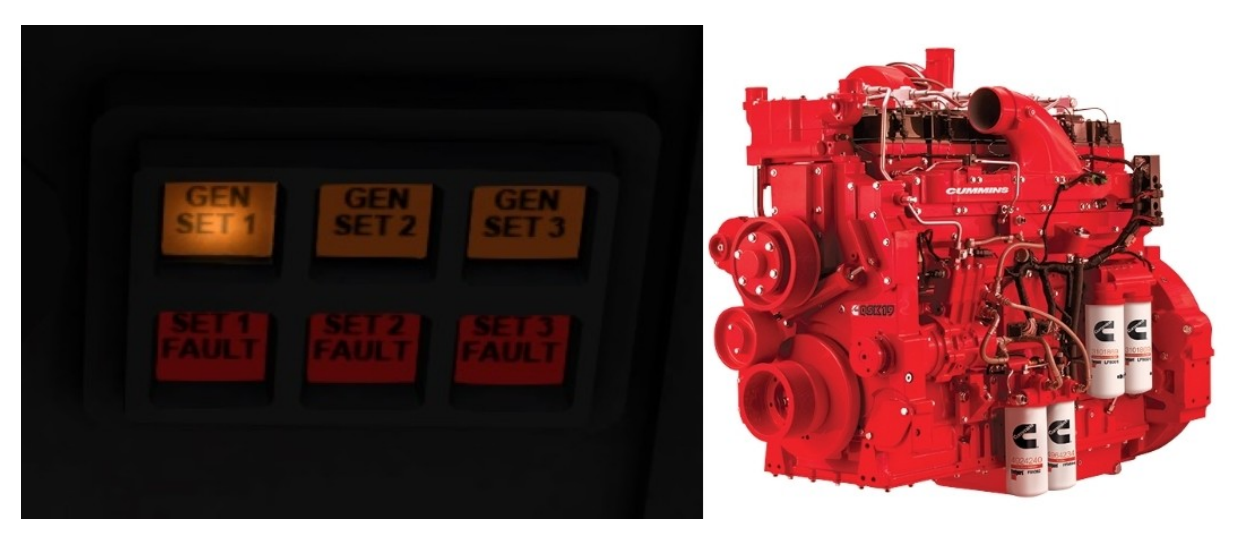

Zo zie je dat men ook in Amerika druk is met het milieu en deze locomotief met zijn lage uitstoot al in diverse country's in gebruik is genomen met een laag brandstof verbruik en een lage emissie, maar wel 2100 PK aan boord. Zowel voor rangeer werk als voor passagier transport dus uitermate geschikt. Nog even wat specificaties van dit type; aan boord staan drie Cummins diesels QSK19C I6 motoren met elk 700 PK (522KW) wat dus totaal aan vermogen een 2100 PK oplevert (1570kW). Inmiddels zijn er al een 300 van deze locomotieven wereldwijd in gebruik, wie weet zie je hem binnen kort ook hier wel eens langs komen, bv op een Nederlandse route, ps hier in Lelystad rijdt de 3GS-21B al…..

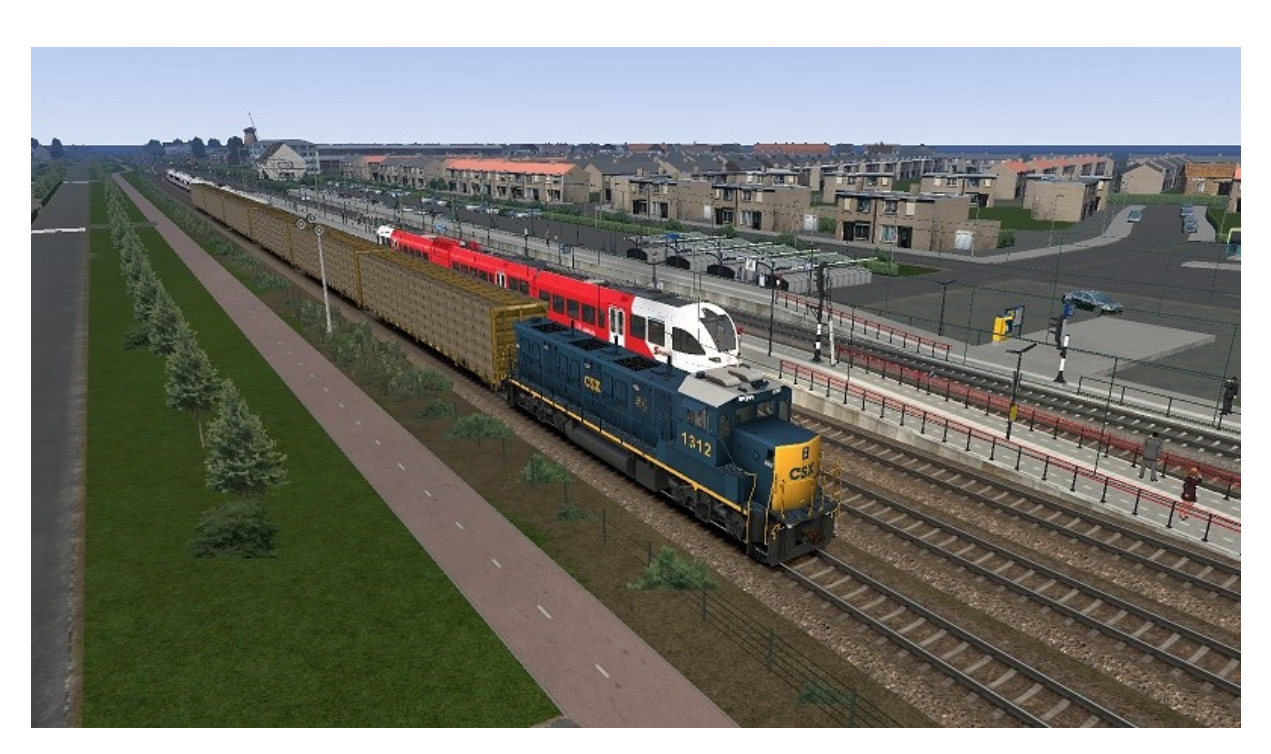

Garoetjes van Jopio en sims ze fijn verder.

#### **RIJDEN OF BOUWEN?**

Het kan allebei…

Verreweg de meeste treinsimmers, beginners of gevorderden, geven de voorkeur aan het rijden van scenario's (TrainSimulator), activities (OpenRails) of hoe het uitvoeren van vooraf bedachte opdrachten door de ontwikkelaars van de verschillende sims ook wordt genoemd, en halen daar veel voldoening uit. Wil je als treinsimmer een stapje verder gaan, dan kun je beginnen met het zelf bouwen van scenario's. Onze HCC-groepering heeft in 2018 twee succesvolle trainingen georganiseerd die de deelnemers hebben ingewijd in de geheimen van de TS 20xx Scenario Editor. Behalve deze SE biedt bijna elke treinsim een editor aan voor het bouwen van routes. Daar zijn meer kennis en vaardigheden voor nodig, maar dat heeft velen er niet van weerhouden om die weg in te slaan, daarbij geholpen door het enorme aanbod van assets dat in de loop der jaren is uitgebracht en met iedere nieuwe kant-en-klaar route verder toeneemt.

De volgende groep die we kunnen onderscheiden zijn de repainters, die bestaande modellen, waarbij het meestal gaat om locs, wagens of rijtuigen, van nieuwe textures kunnen voorzien. Textures zijn bitmaps die de aankleding van treinsim-objecten verzorgen. Als we ons nu even beperken tot TS 20xx dan kunnen we vaststellen dat daarbij een centrale rol is weggelegd voor RWtools, een freeware-editor die de objectcode van TS assets kan ontcijferen en in XML-formaat kan presenteren. In combinatie met een exportfilter voor texture-files kunnen dan bitmap-bewerkers als Photoshop, PaintshopPro en dergelijke worden ingezet om de betrokken railvoertuigen van het gewenste uiterlijk te voorzien. Deze repaints worden op vele trainsim-websites als freeware aangeboden.

Na verloop van tijd komt dan bij veel repainters de wens naar voren om zelf te gaan bouwen, waardoor ze van begin tot einde de volledige controle over het vormgevingsproces kunnen uitoefenen. De inmiddels verworven kennis van TSbestandsstructuur en texturing is daarvoor een goede basis. Maar het hele traject met alle stappen die bij het bouwen van een model om de hoek komen kijken is veel en veel uitgebreider. Dit is het eerste artikel van een serie waarin we in vogelvlucht de verschillende stadia van de bouw van een SBB-ballastwagen met jullie zullen doornemen.

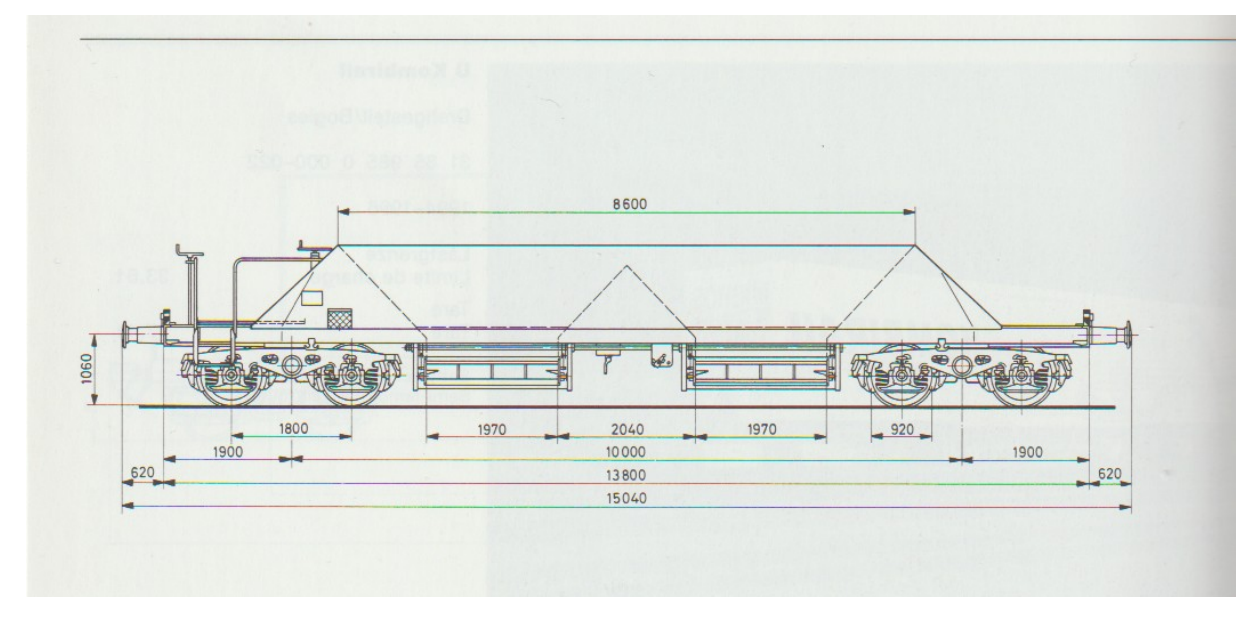

Zoals hierboven is beschreven kun je je creativiteit kwijt in drie takken van sport: de bouw van scenario's, routes of objecten. Binnen die laatste categorie maken we dan onderscheid tussen de infrastructuur (rails, wissels en seinen), rollend materieel (locs, rijtuigen en wagens) en scenery, zoals gebouwen, huizen, straatmeubilair, stations etc. De keuze voor onze artikelenserie is daarbij gevallen op een goederenwagen die relatief eenvoudig te realiseren is maar waarbij toch een compleet overzicht van de diverse tools en ontwikkelingsstadia kan worden gegeven.

Voordat we op de details daarvan ingaan kijken we eerst even naar de opbouw van het bouwproces, beter bekend als de workflow. Die begint met het kiezen van een onderwerp, met andere woorden: wat ga ik bouwen en in welke periode van de spoorweggeschiedenis hoort dit onderwerp thuis? De volgende stap is dan het verzamelen van relevante informatie uit boeken, tijdschriften en het internet. Dan begint de eigenlijke bouw met het opzetten van een draadmodel, de mesh, met een 3D-ontwikkeltool als 3D Studio Max of Blender. Als dat gereed is gaan we dit model voorzien van textures, waarbij schaduw- en lichteffecten worden gesimuleerd en de inzet van bitmapbewerker als Photoshop benodigd is. Tenslotte worden in deze omgeving de animaties van bewegende delen opgezet. In dit stadium aangeland kan het model met een exportfilter worden omgezet naar een bestandsformaten die door de sim herkend worden.

Nu verwacht TS 2019 een hoeveelheid aanvullende gegevens om het model in de sim tot leven te kunnen wekken. Deze parameters worden in de vorm van een of meerdere XML-bestanden vastgelegd, waarbij de sim ondersteuning biedt met een speciale editor die daarop afgestemde invulformulieren op het beeldscherm zichtbaar maakt. In principe kan nu de laatste stap gezet worden, die inhoudt dat de je deze editor alle inmiddels opgebouwde bestanden laat omzetten in objectcode, die dan deel uitmaken van de TS 2019 database en uiteindelijk gebruikt worden voor het bouwen en het rijden van scenario's. Bij locomotieven, treinstellen en seinen is echter nog een onmisbare aanvulling nodig: de scripts, waarin uitbreidingen van het standaard-gedragsmodel van de betrokken objecten in de programmeertaal LUA worden gespecificeerd, en last but not least, de geluidseffecten.

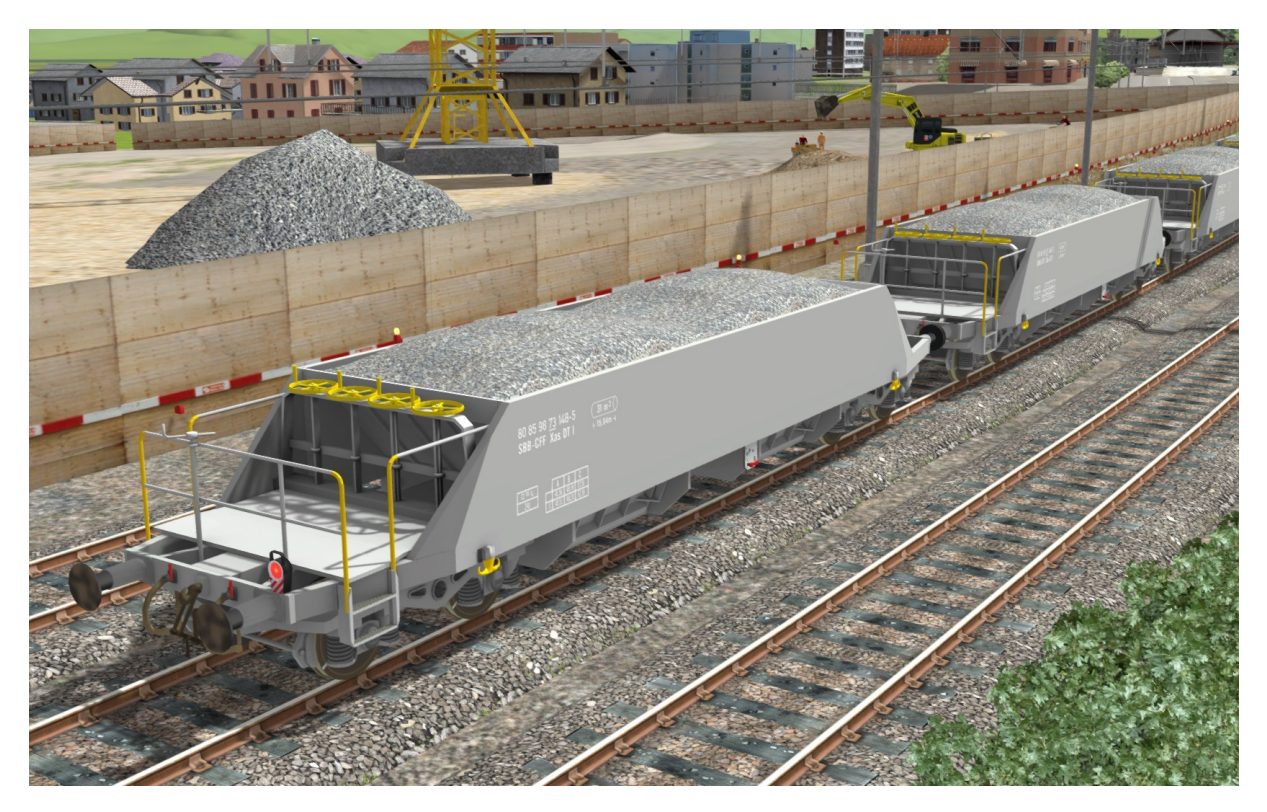

In het volgende artikel ga ik wat uitgebreider in op de eerste fase van het proces: het maken van een 3D-model met textures en animaties..

\_\_\_\_\_\_\_\_\_\_\_\_\_\_\_\_\_\_\_\_\_\_\_\_\_\_\_\_\_\_\_\_\_\_\_\_\_\_\_\_\_\_\_\_\_\_\_\_\_\_\_\_\_\_\_\_\_\_\_

Henk van Willigenburg

#### **HCC!expo 18 mei 2019**

HCC is druk bezig met de laatste voorbereidingen voor HCC!expo. Het wordt weer een dag vol boeiende presentaties over 3D, Apple, Windows, games, smart home, multimedia en ga zo maar door.

Ook op de stands is weer veel te zien en te (laten) doen. Zo kan je een 3D-bodyscan laten maken, een vlucht- of treinsimulatie ervaren. Een Virtual Reality bril uitproberen en nog veel meer!

Maar je kan je laptop ook meenemen als je een SSD wilt laten inbouwen. De Testbank zal zoveel mogelijk mensen proberen te helpen.

Ook kan je op HCC!expo terecht met al je vragen over de verschillende onderwerpen en hebben we veel mooie aanbiedingen.

Kijk voor actuele informatie op **HCC!** expo.

**HCC is nog op zoek naar een aantal vrijwilligers die willen meehelpen aan HCC! expo op 17 en/of 18 mei. Dit is ook een mooie gelegenheid om nader kennis te maken met andere HCC vrijwilligers die zich regelmatig inzetten om evenementen en bijeenkomsten tot een succes te maken.**

\_\_\_\_\_\_\_\_\_\_\_\_\_\_\_\_\_\_\_\_\_\_\_\_\_\_\_\_\_\_\_\_\_\_\_\_\_\_\_\_\_\_\_\_\_\_\_\_\_\_\_\_\_\_\_\_\_\_\_

**Wil je meehelpen, meld je z.s.m. hier aan.** 

# *Agenda*

**De eerstvolgende clubdag is op 13 april 2019.**

Het adres is: Cultureel Centrum "De Schalm", Oranjelaan 10, 3454 BT, De Meern

U bent welkom van 11:00 tot 16:00 uur. Wij zien je graag op de gezellige HCC!trainsim clubdagen.

Graag uw ledenpas laten scannen bij binnenkomst! Tot dan!!

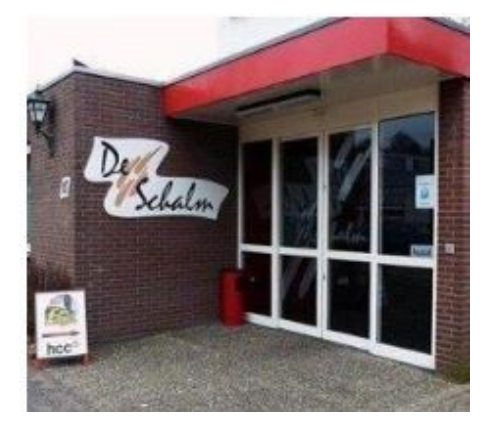

#### *Noteer alvast een aantal clubdagen en evenementen in 2019 in uw agenda!*

- de volgende clubdagen in 2019 zijn: 4 mei, 1 juni, 7 sept, 5 okt, 2 nov en 7 dec.

- HCC!Expo, zaterdag 18 mei van 10 tot 17 uur in het Beatrixgebouw in Utrecht.

Ga voor meer informatie naar onze [website](https://trainsim.hcc.nl/)

*Opmerking • Wij distantiëren ons uitdrukkelijk van alle inhoud van gelinkte pagina's / websites. Deze verklaring geldt voor alle links in deze Nieuwsbrief.*